# **Dashboard**

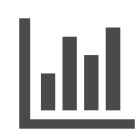

Once you have determined what and how to personalize your site, Evergage reports will help you determine what's working and where improvements can be made. The robust reporting dashboard offers sophisticated yet easy-to-understand analytics, statistics and attribution reporting which puts actionable information at your fingertips.

### **This Article Explains**

This article details the information available on the reports dashboard.

#### **Sections in this Article**

- $\bullet$ [Access the Dashboard](#page-0-0)  $\bullet$
- [Reports Dashboard](#page-0-1)

## <span id="page-0-0"></span>**Access the Dashboard**

- 1. Log into Evergage with any permission level
- 2. Hover over **Reports** on the left navigation menu
- 3. Select **Dashboard** to see high level reports grouped by Visits, Acti vity, Sales, Goals, and Campaigns
- 4. Change the time period by clicking the date range in the upper right corner of the screen. **Past Week** is the default time period

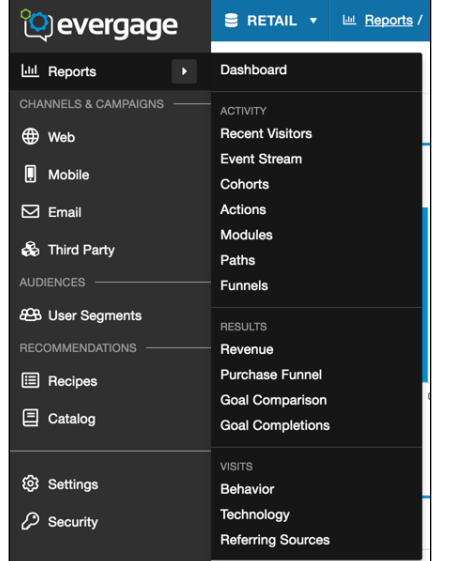

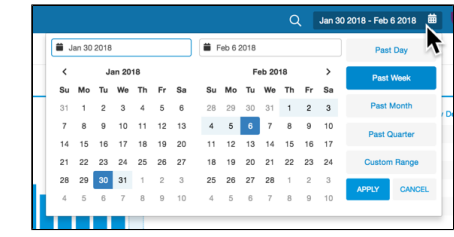

## <span id="page-0-1"></span>**Reports Dashboard**

Depending on your industry or function, the Reports Dashboard will have different sections. If your site is revenue generating, you will see Re venue first on your dashboard. If your site is for demand generation only, you will see Activity first. If your site is tracking content views or product purchases, you will see the Items section at the bottom. Regardless of the sections, you can change the lookback period from the drop-down at the top from Past Week to today, the past month or quarter, or set a custom period.

**Revenue** shows daily revenue totals and a summary of the revenue generating activities happening on your site

**Activity** gives an overview of campaign and goal statistics including trends for impressions, goal completions, and clickthroughs. You' ll also see a campaign summary and the top campaigns on your site. Goals completed will show if you have a goal assigned to a campaign.

**Visitors** shows you the number of unique daily visitors and the number of visits during the set timeframe.

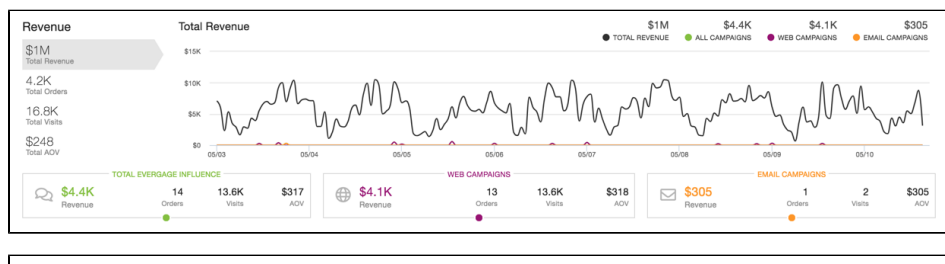

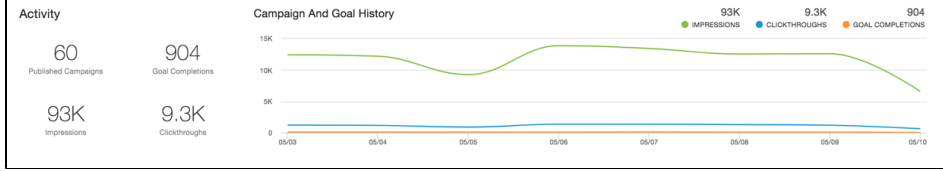

You'll also see an indicator showing whether traffic is up or down, where visitors are coming from, and whether they are known or anonymous users

**Geography** shows the number of visits from each country as well as the total number of active users and countries represented on your site.

**Items** gives an overview of content views and product purchases for top performing products, blogs, or articles, as well as product brands, styles, and categories

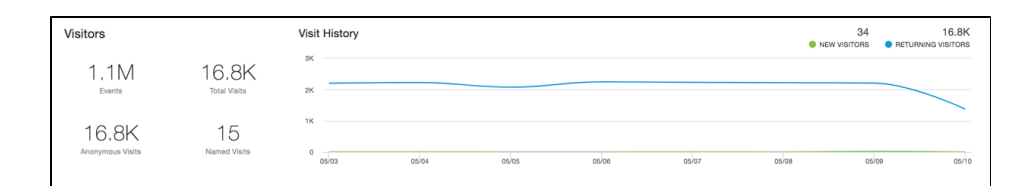

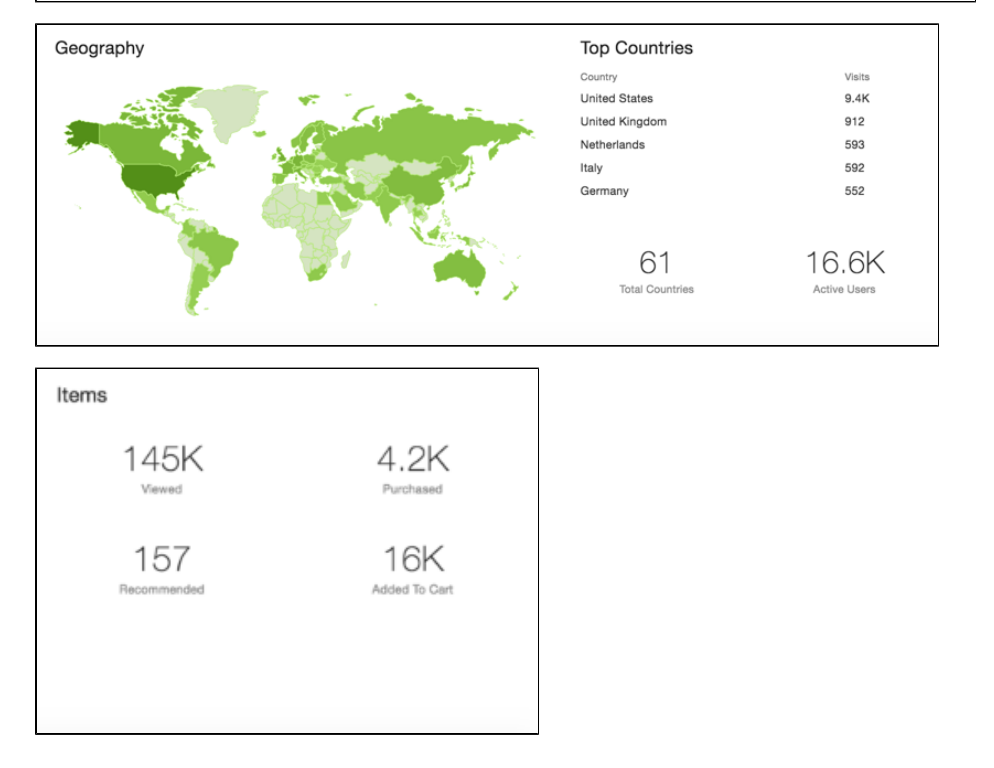